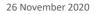

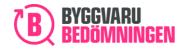

# Manual Add substances and components in "Apply for assessment"

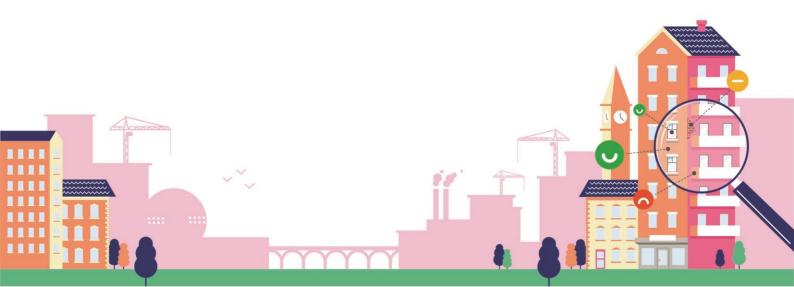

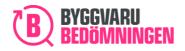

# Contents

|    | Manual                                                                       | 1 |
|----|------------------------------------------------------------------------------|---|
| In | troduction                                                                   | 3 |
| 1. | General instructions                                                         | 4 |
| 2. | Add "public" substances                                                      | 7 |
| 3. | Add to "Non-public" substances13                                             | 3 |
| 4. | Report information from third parties or through confidentiality agreements2 | 1 |
| 5. | Report content of a commodity at component level24                           | 4 |
| 6. | Chemical contents in applied product32                                       | 1 |
| 7. | Two examples of reports32                                                    | 7 |
|    | Example 1, Reporting a commodity                                             | 7 |
|    | Example 2, reporting of a chemical product38                                 | 8 |

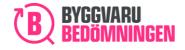

## Introduction

This instruction describes in brief how you can add substances and components in Byggvarubedömningen's "Apply for assessment".

Since several of the certification systems that currently exist for properties require public reporting of content for the commodities and products included in a property, Byggvarubedömningen recommends that you provide the content of your product as public information. By providing information about substance content as public information, you will be able to increase the chance of users of our Web Service choosing your product for their property and logbook.

**Tip!** By reporting substances or components as "public", you can enable your product to be selected for more properties and projects/logbooks.

An assessment is based on the complete contents of a commodity or a chemical product on delivery stated as wt% of the entire commodity and the content must be reported according to the instructions in our <u>Appendix for declaration of content (pdf)</u>.

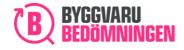

### 1. General instructions

Regardless of the type of product for which you are applying for assessment, you can add "public" and/or "non-public" substances. If you apply for assessment of a commodity, you will also have the option to add information about substance content specified by component. For chemical products, there is the option to state the function of constituent substances.

You can find more information under each section regarding how to add substances for each type of product.

In brief, you add a substance or component by:

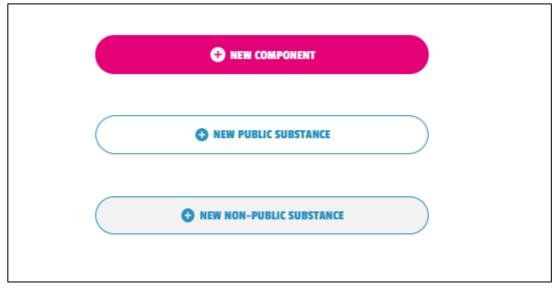

### 1: Clicking on one of the buttons

### 2: Pop-up window

A pop-up window appears, where you are urged to fill in what substance or component is involved and the content amount (wt%) to which the substance or component is included.

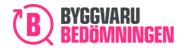

Г

BVB Service AB Landsvägen 50A SE-172 63 Sundbyberg

| I cannot, or do not want to, state the total weigth-% of the compo     | nent in the product.                                                                                                    |
|------------------------------------------------------------------------|----------------------------------------------------------------------------------------------------|
| ame of component *                                                     | Total Weight-% of the component/raw material in the product <b>*</b>                                                                                                    |
|                                                                        | •                                                                                                    |
| me of substance / CAS / EC / alloy number in component *               | Type of value                                                                                                    |
| Search for substance / CAS / EC / alloy                                | ~                                                                                                    |
| eight-% of the substance in the component/raw material (Type of value) | * Weight-% of the substance in the component/raw material * 👔                                                                                                    |
|                                                                        | <ul> <li>Image: Second second sec</li></ul> |
| otal weight-% of the substance in the product * 👔                      | Comment / Information of any harmonized classification / Information of<br>renewable rawmaterial                                                                                                    |
|                                                                        |                                                                                                    |
|                                                                        |                                                                                                    |

| aw material *               |
|-----------------------------|
| \$                          |
| sification / Information of |
|                             |
|                             |

### 3: Table with added substance or component

The substance or component you added is shown in a table when you close the pop-up window.

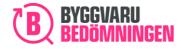

| Substance        | CAS / EC / alloy<br>number            | Total weight-% of<br>the substance in<br>the product | Comment | Function of the<br>substance in the<br>product |
|------------------|---------------------------------------|------------------------------------------------------|---------|------------------------------------------------|
| Aluminiumsilikat | CAS-nr: 1302-76-7<br>EG-nr: 215-106-4 | x = 30                                               |         |                                                |

### 4: "Meter" for the extent of the content you have provided

A "meter" can be seen under the table with added substances and components. During the time that you report your content, the "meter" under your reported content will show the percentage of the product or commodity's total content of what you have reported. Note that the meter only shows content you declare up to 100%, if you declare more than 100% this will not be reflected in the meter.

To meet Byggvarubedömningen's reporting requirement, at least 98% of the product's content must be declared and the content must also be reported in accordance with our instructions: <u>Appendix for declaration of content (pdf)</u>. In the image below, 30% of the content has been reported, and you then receive an indication that you have reported less than our reporting requirement.

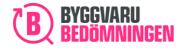

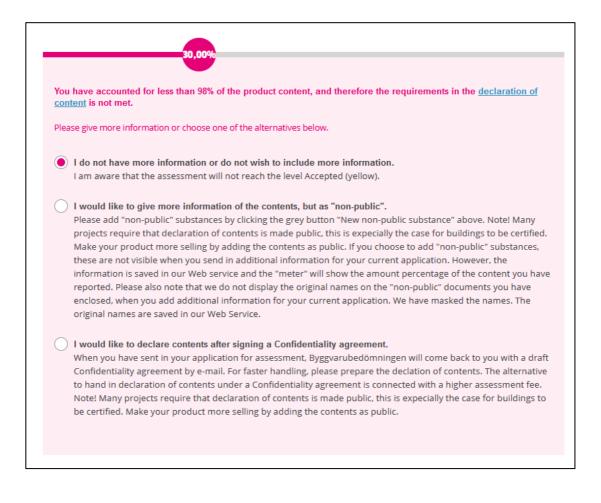

### 5: Response options

Under the "meter", there are three response options, the first of which is pre-filled. The available response options are that you can choose to report content as "Public" – which is the pre-filled option, "Non-public" or under a formal "Confidentiality agreement". Select the option that is appropriate for your current "Apply for assessment".

# 2. Add "public" substances

You will add a new public substance.

### 1: Click on the button "New public substance":

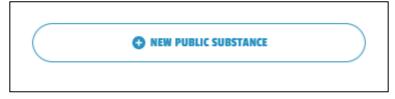

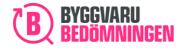

2: Pop-up window for reporting substances is shown:

| CAS / EC / alloy number *                                               | Weight percent of the substance<br>in the component/raw materia                              |
|-------------------------------------------------------------------------|----------------------------------------------------------------------------------------------|
| CAS-nr: Övrigt, kemikalier                                              | This refers to the weight, in percent, o<br>the substance that the component<br>consists of. |
| Neight-% of the substance in the component/raw materia                  | al * 0                                                                                       |
| 2,2                                                                     | •                                                                                            |
| Comment / Information of any harmonized classification /<br>rawmaterial | / Information of renewable                                                                   |

You add a substance by searching for the substance in Byggvarubedömningen's database. If you cannot find the substance you are looking for, it is possible to add your own. At present, only Swedish words can be searched for in the list. Therefore, it is easier to search by CAS, EC or alloy number. If you do not find the substance you are looking for, you can add the name for that substance in free text in the box "Name of substance". Note that a clarification of the substance may be requested at a later stage.

In the box below, you can search by name, as well as by CAS, EC and alloy number. Various options will be shown in a scroll-down menu, where you can select the substance item required. Other information related to the substance item will be filled in automatically.

| 1 | Name of substance / CAS / EC / alloy number * |
|---|-----------------------------------------------|
|   | 7732-18-5                                     |
|   | • Vatten [ CAS-nr: 7732-18-5 ]                |

To enter your own substance (meaning that you are unable to find the item after the scroll-down list is shown), you should do the following: Enter the name of your substance. If the substance you want to add has an "Identifier", that is, a CAS/EC/alloy number, select this under "Type of value" and then enter the relevant number. If there

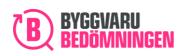

is no CAS/EC/alloy number, the box is left empty and you do not need to select an "Identifier". Note that a clarification of the substance may be requested at a later stage.

| Add substance                                 |               |        |     |
|-----------------------------------------------|---------------|--------|-----|
| Name of substance / CAS / EC / alloy number * | Type of value |        | CAS |
| Search for substance / CAS / EC / alloy       | CAS           | $\sim$ |     |

Then select type of value, if the amount of the substance is precise, smaller/larger than or if the substance occurs within a range. Be careful about selecting "equal to" and/or "smaller than" because this could affect your assessment. If you select the range option, you will need to provide lowest and highest values.

| Weight-% of the s | ubstance in the component/raw material <b>*</b> |        |
|-------------------|-------------------------------------------------|--------|
|                   |                                                 | ~      |
|                   |                                                 |        |
| =                 |                                                 |        |
| Interval          |                                                 |        |
| ≥                 |                                                 |        |
| ≤                 |                                                 |        |
| >                 |                                                 |        |
| <                 |                                                 |        |
|                   |                                                 | (+) AD |

I. Then enter the total percentage in wt% of the substance that is included in the product. If you have selected range, provide the lowest and highest contents.

| Weight-% of the substance in the component/raw material <b>*</b> |        |  |  |  |  |
|------------------------------------------------------------------|--------|--|--|--|--|
|                                                                  | $\sim$ |  |  |  |  |
|                                                                  |        |  |  |  |  |

II. State any function that the substance has in the product, if possible.

Substance function in product

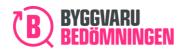

III. Enter any comments or information about the substance. For example, a comment on clarifying information may be contained in other documentation, any classifications may expire or the substance may have some self-classifications.

Comment / Information of any harmonized classification / Information of renewable rawmaterial

IV. Click on the pink box "add substance".

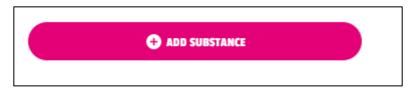

### 3: A table of added substances is shown

All substances that you add will be shown in a table. If anything is incorrect, for example, the substances that have been added or the content of the substance, this can be edited later, see item 4.

| Substance | CAS / EC /<br>alloy<br>number | Total<br>weight-% of<br>the<br>substance in<br>the product | Comment | Function of<br>the<br>substance in<br>the product |
|-----------|-------------------------------|------------------------------------------------------------|---------|---------------------------------------------------|
| Vatten    | CAS-nr:<br>7732-18-5          | x = 5                                                      |         |                                                   |

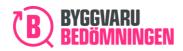

### 4: Editing substance items in the table

If you want to change any information for the substances you added, you can move the cursor over the substance at the right-hand side of the table.

| New public substance          |                                                            |                                                                                              |                                                                                                    |                                                                                                    |                                                                                 |
|-------------------------------|------------------------------------------------------------|----------------------------------------------------------------------------------------------|----------------------------------------------------------------------------------------------------|----------------------------------------------------------------------------------------------------|---------------------------------------------------------------------------------|
| CAS / EC /<br>alloy<br>number | Total<br>weight-% of<br>the<br>substance in<br>the product | Comment                                                                                      | Function of<br>the<br>substance in<br>the product                                                           |                                                                                                    |                                                                                 |
| CAS-nr:<br>7732-18-5          | x = 5                                                      |                                                                                              |                                                                                                    | 1                                                                                                    | 8                                                                               |
|                               | CAS / EC /<br>alloy<br>number<br>CAS-nr:                   | CAS / EC / Total<br>alloy weight-% of<br>the<br>substance in<br>the product<br>CAS-nr: x = 5 | CAS / EC / Total Comment<br>alloy weight-% of<br>number the<br>substance in<br>the product<br>CAS-nr: x = 5 | CAS / EC /<br>alloy<br>numberTotal<br>weight-% of<br>the<br>substance in<br>the productComment<br>the<br>substance in<br>the productCAS-nr:x = 5 | CAS / EC / Total Comment Function of the substance in the product CAS-nr: x = 5 |

- I. The pen allows you to edit.
- II. The cross enables you to remove substances from the table.

When you click on the pen, a window opens below and you can correct what you want to change.

| Edit substance                                                                                               |                                                           |
|----------------------------------------------------------------------------------------------------|-----------------------------------------------------------|
| Name of substance / CAS / EC / alloy number * Vatten [ CAS-nr: 7732-18-5 ]                                   | CAS / EC / alloy number * CAS-nr: 7732-18-5               |
| Weight-% of the substance in the component/raw material *        ✓       Substance function in product     ✓ | Weight-% of the substance in the component/raw material * |
| SAVE                                                                                                    | E CHANGES                                                 |

Once you have made your correction, click on "save changes. You will then be able to see the updates you have made in the table. In the example, below, the substance's function has been added and the substance's content has been changed.

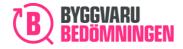

| Substance | CAS / EC /<br>alloy<br>number | Total<br>weight-% of<br>the<br>substance in<br>the product | Comment | Function of<br>the<br>substance in<br>the product |
|-----------|-------------------------------|------------------------------------------------------------|---------|---------------------------------------------------|
| Vatten    | CAS-nr:                       | x < 45                                                     |         | Diluent                                           |

### 5: Yellow information triangle

To help you, some substances that you add will display a yellow information triangle. The yellow information triangle indicates that there is explanatory information for the selected substance item. You can find the information by moving the cursor over the yellow symbol. For example, this may explain how the substance item can be used, or provide clarification relating to further reporting of the substance to meet our reporting requirements.

| Name of substance / CAS / EC / alloy number *                  | CAS / EC / alloy number *                                                                                                    |                                          |
|----------------------------------------------------------------|----------------------------------------------------------------------------------------------------|------------------------------------------|
| Polyvinylklorid, PVC, Ethene, chloro-, homopolymer [ CAS-nr: 9 | 9002-8                                                                                                    | 1                                        |
| Neight-% of the substance in the component/raw material *      | If PVC is reported in concentrations from<br>2% and onwards, the type of plasticizer<br>used must always be stated with CAS<br>number and individual concentration.<br>For PVC that contributes less than 2%                         | component/raw material * 👔               |
| Substance function in product                                  | plasticizers that are covered by the<br>Byggvarubedomningen reporting<br>requirements must be stated with CAS<br>number and individual concentration. If<br>the PVC that is used has not been<br>softened, this needs be stated in a | rmonized classification / Information of |
|                                                                | comment. If correct information is<br>lacking this will be requested by the<br>assessor, information provided may also<br>be reconciled.                                                                                             |                                          |

In the above example, the substance item "Polyvinylklorid, PVC" has been selected. The text in the information box provides the information how to fully meet the reporting requirements.

If you have already added a substance, you can find the same information in the table of added substances. This is also indicated by a yellow information triangle. You can open the information box by moving the cursor over the yellow information triangle.

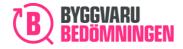

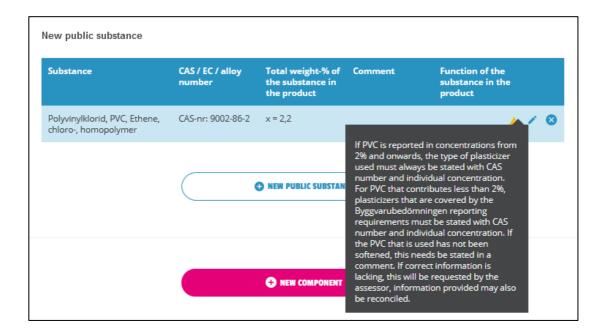

### 6: The "Meter" shows the percentage of content you have reported

On the "meter", you can see how much of the product's content you have reported. In the image below, you can see an example in which you have not reached 98% reported content, which is Byggvarubedömningen's reporting requirement.

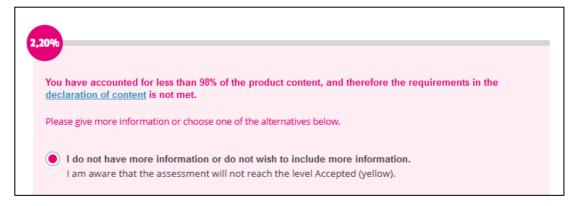

### 7: More public substances

If you want to add more "public" substances, repeat the procedure in step 1.

# 3. Add to "Non-public" substances

You should add to "Non-public" substances. These substances will not be displayed to the users of our Web Service, but will only be visible to our assessors.

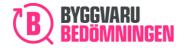

### 1: Activate "Non-public" substances function

To be able to add "Non-public" substances, you need to active the "Non-public" substances function. Click on the response option that you want to provide information on substance content as non-public in the pink box under "meter".

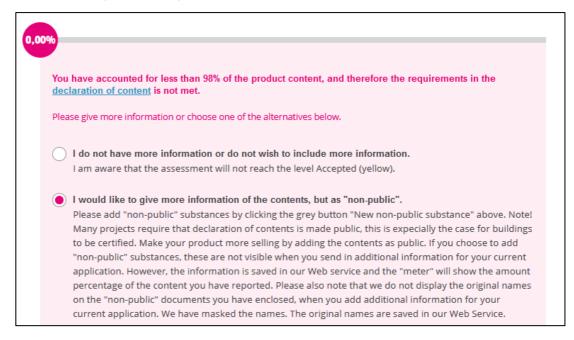

# 2: Information from third parties or after a confidentiality agreement has been signed

If information on "Non-public" substances is to be submitted from a third party or after a confidentiality agreement has been signed, follow the instructions in the pink box.

### 3: Click on the "New Non-public substance" button

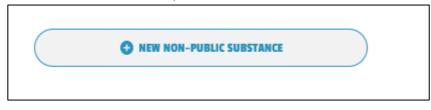

### 4: A pop-up window for notification

A pop-up window will appear to bring to your attention that you are about to report a "Non-public" substance. Click on "Confirm".

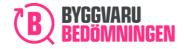

I am presenting a substance as "Non-public" and do therefore accept that information is stored in Byggvarubedömningen's Web Service but treated in Non-public format, meaning that unauthorized cannot access this information.

Due to this substance being "Non-public", I also have the possibility to show public, "masked information" for the same substance. The "masked information" will be visible for all users of the Web Service.

We must make sure that your Non-public information is not disposable for unauthorized. Due to this, we ask you to consider this:

- Your information about Non-public substances (or documents) is not accessible for anyone but Byggvarubedömningen after submitting the application.
  Your Non-public information will not be visible in your saved draft if you save a draft before submitting. However, you can see the proportion of the content.
  Your Non-public information will not be visible if you need to complete your assessment. However, you can see the proportion of the content. Additionally, the name of Non-public documents is "masked" as well and will not be visible. The document is available with original name in our Web Service.

We recommend you print your application before you save or submit it - due to the possible scenario that you would like to see your Non-public documentation after saving a draft, submitting the application or if you need to complement your application.

CONFIRM

### 5: Pop-up window for reporting substances is shown:

| Add substance                                                                  |                                                                                                    |
|--------------------------------------------------------------------------------|----------------------------------------------------------------------------------------------------|
| "Non-public" information 9                                                     |                                                                                                    |
| Name of substance / CAS / EC / alloy number *                                  | Type of value                                                                                        |
| Search for substance / CAS / EC / alloy                                        | · ·                                                                                                  |
| Weight-% of the substance in the component/raw material (Type of value) *      | Weight-% of the substance in the component/raw material *                                            |
|                                                                                | <b>`</b>                                                                                             |
| Substance function in product                                                  | Comment / Information of any harmonized classification / Information of renewable rawmaterial        |
|                                                                                |                                                                                                    |
| Public Information <sup>©</sup>                                                |                                                                                                    |
| Public name on substance / CAS / EC / alloy number                             | Type of value                                                                                        |
|                                                                                | · ·                                                                                                  |
| Public weight-% of the substance in the component/raw material (Type of value) | Public weight-% of the substance in the component/raw material                                       |
|                                                                                | v                                                                                                    |
| Public substance function in product                                           | Public Comment / Information of any harmonized classification / Information of renewable rawmaterial |
|                                                                                |                                                                                                    |
|                                                                                |                                                                                                    |
|                                                                                | ADD SUBSTANCE                                                                                        |
|                                                                                |                                                                                                    |

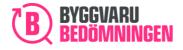

I. You add a substance by searching for the substance in Byggvarubedömningen's database. If you cannot find the substance you are looking for, it is possible to add your own.

In the box below, you can search by name, as well as by CAS, EC and alloy number. Various options will be shown in a scroll-down menu, where you can select the substance item required. Other information related to the substance item will be filled in automatically.

| Add substance                                 |  |
|-----------------------------------------------|--|
| "Non-public" information 🕫                    |  |
| Name of substance / CAS / EC / alloy number * |  |
| Vatten [ CAS-nr: 7732-18-5 ]                  |  |

To enter your own substance (meaning that you are unable to find the item after the scroll-down list is shown), you should do the following: Enter the name of your substance. If the substance you want to add has an "Identifier", that is, a CAS/EC/alloy number, select this under "Type of value" and then enter the relevant number. If there is no CAS number/EC number/alloy number, the box is left empty and you do not need to select an "Identifier". Note that a clarification of the substance may be requested at a later stage.

| Name of substance / CAS / EC / alloy number * | Type of value |        | CAS |
|-----------------------------------------------|---------------|--------|-----|
| Search for substance / CAS / EC / alloy       | CAS           | $\sim$ |     |
|                                               |               |        |     |

Then select type of value, if the amount of the substance is precise, smaller/larger than or if the substance occurs within a range. Be careful about selecting "equal to" and/or "smaller than" because this could affect your assessment. If you select the range option, you will need to provide lowest and highest values.

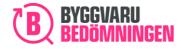

 $\sim$ 

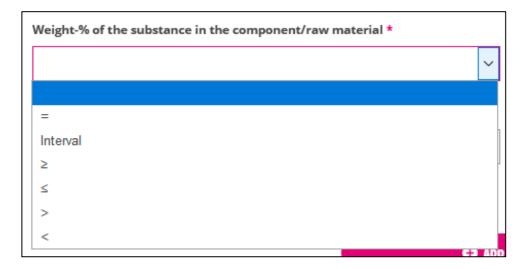

II. Then enter the total percentage in wt% of the substance that is included in the product. If you have selected range, provide the lowest and highest contents. It is important that you add the correct punctuation as this could affect your assessment.

Weight-% of the substance in the component/raw material \*

III. State any function that the substance has in the product, if possible.

Substance function in product

IV. Enter any comments or information about the substance. For example, a comment on clarifying information may be contained in other documentation, any classifications may expire or the substance may have some self-classifications.

Comment / Information of any harmonized classification / Information of renewable rawmaterial

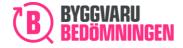

V. Click on the pink box "add substance".

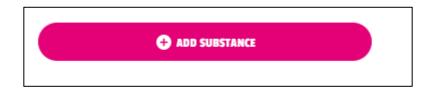

### 6: A table of added substances is shown

All substances that you add will be shown in a table. Please note that the substances that are added as "Non-public" will be shown in a grey-shaded table, as compared to the "public" substances, which are displayed in a blue-shaded table. If anything is incorrect, for example, the substance that has been added or the content of the substance, this can be edited later, see item 7.

| Substance                                                                                     | CAS / EC / alloy<br>number            | Total weight-% of<br>the substance in<br>the product | Comment | Function of the<br>substance in the<br>product |
|-----------------------------------------------------------------------------------------------|---------------------------------------|------------------------------------------------------|---------|------------------------------------------------|
| Carbon black synonym aktivt<br>kol, C.I. 77266, C.I. Pigment<br>Black 6, C.I. Pigment Black 7 | CAS-nr: 1333-86-4<br>EG-nr: 215-609-9 | x = 1                                                |         | Colour pigment                                 |
| Polyvinylklorid, PVC, Ethene,<br>chloro-, homopolymer                                         | CAS-nr: 9002-86-2                     | x = 1                                                |         |                                                |

### 7: Editing substance items in the table

If you want to change any information for the substances you added, you can move the cursor over the substance at the right-hand side of the table.

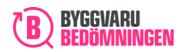

| Substance                                                                                     | CAS / EC / alloy<br>number            | Total weight-% of<br>the substance in<br>the product | Comment | Function of the substance in the product |     |
|-----------------------------------------------------------------------------------------------|---------------------------------------|------------------------------------------------------|---------|------------------------------------------|-----|
| Carbon black synonym aktivt<br>kol, C.I. 77266, C.I. Pigment<br>Black 6, C.I. Pigment Black 7 | CAS-nr: 1333-86-4<br>EG-nr: 215-609-9 | x = 1                                                |         | Colour pigment                           |     |
| Polyvinylklorid, PVC, Ethene,<br>chloro-, homopolymer                                         | CAS-nr: 9002-86-2                     | x = 1                                                |         | <b>A</b>                                 | / 0 |

- I. The pen allows you to edit.
- II. The cross enables you to remove substances from the table.

When you click on the pen, a window opens below and you can correct what you want to change.

| 'Non-public" information 💿                                                                                                    |        |                                                                                    |
|----------------------------------------------------------------------------------------------------|--------|------------------------------------------------------------------------------------|
| lame of substance / CAS / EC / alloy number *                                                                                                    |        | CAS / EC / alloy number *                                                          |
| Polyvinylklorid, PVC, Ethene, chloro-, homopolymer [ CAS-nr: 9002-86-2 ]                                                                                   | ▲      | CAS-nr: 9002-86-2                                                                  |
| veight-% of the substance in the component/raw material (Type of value) *                                                                                  |        | Weight-% of the substance in the component/raw material *                          |
| =                                                                                                    | $\sim$ | 3                                                                                  |
| ubstance function in product                                                                                                    |        | Comment / Information of any harmonized classification / Information of renewable  |
|                                                                                                    |        | rawmaterial                                                                        |
| ublic information o                                                                                                    |        | Cle                                                                                |
| ublic information o                                                                                                    |        |                                                                                    |
| Public information •<br>ublic name on substance / CAS / EC / alloy number<br>ublic weight-% of the substance in the component/raw material (Type of value) |        | Cie                                                                                |
| Public information    ublic name on substance / CAS / EC / alloy number                                                                                    |        | Cie<br>Type of value                                                               |
| Public information    ublic name on substance / CAS / EC / alloy number                                                                                    |        | Cle Type of value V Public weight-% of the substance in the component/raw material |

Once you have made your correction, click on "Save changes". You will then be able to see the updates you have made in the table.

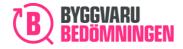

### 8: Yellow information triangle

To help you, some substances that you add will display a yellow information triangle. The yellow information triangle indicates that there is explanatory information for the selected substance/substance item. You can find the information by moving the cursor over the yellow symbol. For example, this may explain how the substance item can be used, or provide clarification relating to further reporting of the substance to meet our reporting requirements.

Name of substance / CAS / EC / alloy number \*

Polyvinylklorid, PVC, Ethene, chloro-, homopolymer [ CAS-nr: 9002-86-2 ]

In the above example, the substance item "Polyvinylklorid, PVC" has been selected.

If you have already added a substance, you can find the same information in the table of added substances. This is also indicated by a yellow information triangle. You can open the information box by moving the cursor over the yellow information triangle.

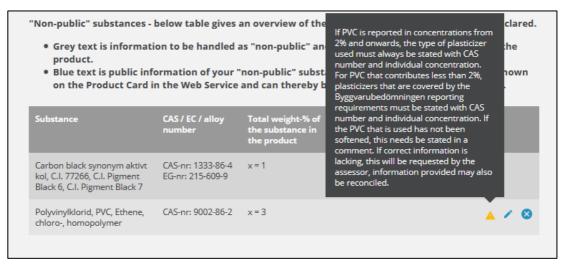

### 9: The "Meter" shows the percentage of content you have reported

On the "meter", you can see how much of the product's content you have reported. In the image below, you can see an example in which you have not reached 98% reported content, which is Byggvarubedömningen's reporting requirement.

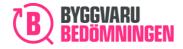

NB You will not be able to view information you provide as Non-public information when submitting additional information. Accordingly, it is important that you also save the information for yourself. If additions to this information are required, you will need to know what you designated as Non-public content.

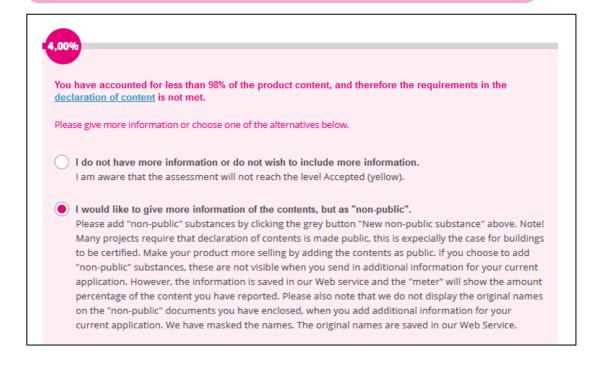

### 10: More "Non-public" substances

If you want to add more "Non-public" substances, repeat the procedure in step 3.

# 4. Report information from third parties or through confidentiality agreements

If you cannot report the content or parts of the content of your product as "Public" or "Non-public" information, there are the following two options:

- I. Report information about the content through a third party.
- II. Only report information after a formal confidentiality agreement has been signed with Byggvarubedömningen.

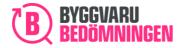

### 1. Report information from third parties

If the reporting of the substance content is to be made through a third party, click on the option that appears in the image below. You then follow the instructions provided.

| 4,00%                                                                                                    |
|----------------------------------------------------------------------------------------------------|
| You have accounted for less than 98% of the product content, and therefore the requirements in the <u>declaration of content</u> is not met.                                                                                                    |
| Please give more information or choose one of the alternatives below.                                                                                                    |
| I do not have more information or do not wish to include more information.<br>I am aware that the assessment will not reach the level Accepted (yellow).                                                                                                    |
| • I would like to give more information of the contents, but as "non-public".<br>Please add "non-public" substances by clicking the grey button "New non-public substance" above. Note!<br>Many projects require that declaration of contents is made public, this is expecially the case for buildings<br>to be certified. Make your product more selling by adding the contents as public. If you choose to add<br>"non-public" substances, these are not visible when you send in additional information for your current<br>application. However, the information is saved in our Web service and the "meter" will show the amount<br>percentage of the content you have reported. Please also note that we do not display the original names<br>on the "non-public" documents you have enclosed, when you add additional information for your<br>current application. We have masked the names. The original names are saved in our Web Service. |
| <ul> <li>I would like to declare contents as "non-public", and the information will be handed in by third party.</li> <li>I, who apply for assessment, am responsible to inform third party that "Appendix - Information for assessment - not public" shall be filled out and thereafter sent to:</li> <li>bedomning@byggvarubedomningen.se. "Appendix - Information for assessment - not public", is found here.</li> <li>I, who apply for assessment, am responsible to ensure that the third party is informed of which BVB ID should be provided in the appendix.</li> </ul>                                                                                                    |
| I would like to declare contents after signing a Confidentiality agreement.<br>When you have sent in your application for assessment, Byggvarubedömningen will come back to you with a draft Confidentiality agreement by e-mail. For faster handling, please prepare the declation of contents. The alternative to hand in declaration of contents under a Confidentiality agreement is connected with a higher assessment fee. Note! Many projects require that declaration of contents is made public, this is expecially the case for buildings to be certified. Make your product more selling by adding the contents as public.                                                                                                    |

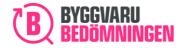

### 2. Report information under formal confidentiality agreement

If you can, report the substance content only once a formal confidentiality agreement has been signed, select the option below.

| • I would like to declare contents after signing a Confidentiality agreement.<br>When you have sent in your application for assessment, Byggvarubedömningen will come back to you with a draft Confidentiality agreement by e-mail. For faster handling, please prepare the declation of contents. The alternative to hand in declaration of contents under a Confidentiality agreement is connected with a higher assessment fee. Note! Many projects require that declaration of contents is made public, this is expecially the case for buildings to be certified. Make your product more selling by adding the contents as public. |                                                              |  |  |  |
|----------------------------------------------------------------------------------------------------|--------------------------------------------------------------|--|--|--|
| Company name *<br>BVBs producent                                                                                                    | Name of person signing Confidentiality agreement *           |  |  |  |
| E-mail address for person signing Confidentiality<br>agreement *                                                                                                    | Phone number to person signing the Confidentiality agreement |  |  |  |
| Other comments regarding Confidentiality agreement                                                                                                    |                                                              |  |  |  |
|                                                                                                    |                                                              |  |  |  |

In this case, you must fill in contact information: name, e-mail, telephone number of the person Byggvarubedömningen is to contact to sign the confidentiality agreement.

Remember that if you click on the option to provide information on substance content under a formal confidentiality agreement, your application will be adjusted to a higher price. You can view the price if you click on Chapter 12 Terms and conditions and submit application" in "Apply for assessment".

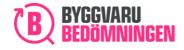

### 5. Report content of a commodity at component level

If your product is a commodity, you can choose to report the substance content specified by components. A product can comprise several components and a one component can comprise several substances. Note that the substances included in the candidate list must always be reported at component level.

You must add a new component.

1: Click on the "New component" button:

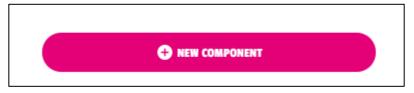

### 2: Pop-up window for reporting of component appears:

| Add/Create component                                                                               |                                                                                                  |
|----------------------------------------------------------------------------------------------------|--------------------------------------------------------------------------------------------------|
| I cannot, or do not want to, state the total weigth-% of the component in the produc               | ct.                                                                                              |
| Name of component *                                                                                | Total Weight-% of the component/raw material in the product *                                    |
|                                                                                                    | 0                                                                                                |
| Name of substance / CAS / EC / alloy number in component * Search for substance / CAS / EC / alloy | Type of value                                                                                    |
| Weight-% of the substance in the component/raw material (Type of value) *                          | Weight-% of the substance in the component/raw material * 👔                                      |
| ×                                                                                                  | •                                                                                                |
| Total weight-% of the substance in the product * 👩                                                 | Comment / Information of any harmonized classification / Information of renewable<br>rawmaterial |
| SAVE O                                                                                             | OMPONENT                                                                                         |

- I. You enter the name of your component and then state the percentage of the commodity comprised by the component.
- II. You add a substance in your component by searching for the substance in Byggvarubedömningen's database. If you cannot find the substance you are looking for, it is possible to add your own.

In the box below, you can search by name, as well as by CAS, EC and alloy number.

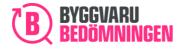

Various options will be shown in a scroll-down menu, where you can select the substance item required. Other information related to the substance item will be filled in automatically.

Name of substance / CAS / EC / alloy number in component \*

7732

Kobolt pigment synonym C.I. 77320 [CAS-nr: 684-81-4 | EG-nr: Saknas ]
Vatten [CAS-nr: 7732-18-5 ]

To enter your own substance (meaning that you are unable to find the item after the scroll-down list is shown), you should do the following: Enter the name of your substance. If the substance you want to add has an "Identifier", that is, a CAS/EC/alloy number, select this under "Type of value" and then enter the relevant number. If there is no CAS/EC/alloy number, the box is left empty and you do not need to select an "Identifier". Note that a clarification of the substance may be requested at a later stage.

| Add/Create component                                                                               |                                                               |
|----------------------------------------------------------------------------------------------------|---------------------------------------------------------------|
| I cannot, or do not want to, state the total weigth-% of the component in the prod                 | ıct.                                                          |
| Name of component *                                                                                | Total Weight-% of the component/raw material in the product * |
| Name of substance / CAS / EC / alloy number in component * Search for substance / CAS / EC / alloy | Type of value                                                 |

Then select type of value, if the amount of the substance is precise, smaller/larger than or if the substance occurs within a range. Be careful about selecting "equal to" and/or "smaller than" because this could affect your assessment. If you select the range option, you will need to provide lowest and highest values.

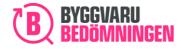

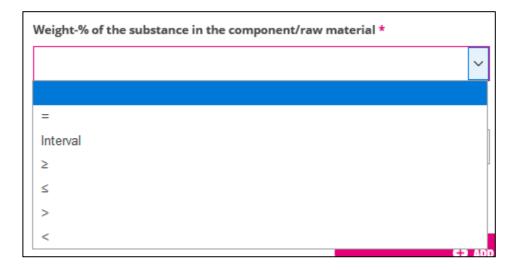

III. Then enter the total percentage in wt% of the substance that is included in the component. If you have selected a range, provide the lowest and highest contents. It is important that you add the correct punctuation as this could affect your assessment.

| Weight-% of the substance in the component/raw materia | *      |
|--------------------------------------------------------|--------|
|                                                        | $\sim$ |
|                                                        |        |

Based on your response, the programme will calculate the total percentage in wt% of the substance that is included in the commodity. In the example below, the component comprises 50% of the total commodity and 100% of the substance is included in the component. Accordingly, the substance accounts for  $0.5 \times 100\% = 50\%$  of the total commodity.

| Name of component *                                                           | Total Weight-% of the component/raw material in the product <b>*</b>                             |
|-------------------------------------------------------------------------------|--------------------------------------------------------------------------------------------------|
| Träskiva                                                                      | 50                                                                                               |
| Name of substance / CAS / EC / alloy number in component *                    | CAS / EC / alloy number *                                                                        |
| Träfiberskiva [ CAS-nr: Övrigt ]                                              | CAS-nr: Övrigt                                                                                   |
| Weight-% of the substance in the component/raw material (Type of value) *     | Weight-% of the substance in the component/raw material * 🍈                                      |
| -                                                                             | ✓ 100                                                                                            |
| Total weight-% of the substance in the product * $_{\bigodot}$ $_{\chi}$ = 50 | Comment / Information of any harmonized classification / Information of renewable<br>rawmaterial |
|                                                                               |                                                                                                  |
|                                                                               |                                                                                                  |
| 0                                                                             | SAVE COMPONENT                                                                                   |

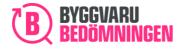

IV. Enter any comments or information about the substance. For example, a comment on clarifying information may be contained in other documentation, any classifications may expire or the substance may have some self-classifications.

Comment / Information of any harmonized classification / Information of renewable rawmaterial

V. Click on the pink box "save component".

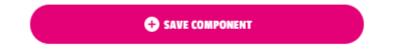

### 3: A table of added components and their substances is shown

All components and their substances that you add will be shown in a table. If anything is incorrect, for example, the name of the component, which substance that has been added or the content of the substance, it can be edited later, see item 4.

To see the substances that are included in the component, click on the arrow on the right, see the image below.

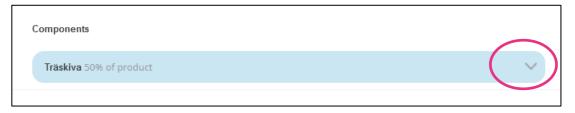

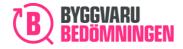

The substances reported in the component are now visible.

|                            |                                                                  |                                                      | 🖍 Edit 🛛 😣 Delete                                                                 | ^                                                                                                    |
|----------------------------|------------------------------------------------------------------|------------------------------------------------------|-----------------------------------------------------------------------------------|----------------------------------------------------------------------------------------------------|
| CAS / EC / alloy<br>number | Weight-% of the<br>substance in the<br>component/raw<br>material | Total weight-% of<br>the substance in<br>the product | Comment                                                                           |                                                                                                    |
| CAS-nr: Övrigt             | x = 100                                                          | x = 50                                               |                                                                                   |                                                                                                    |
|                            | number                                                           | number substance in the<br>component/raw<br>material | number substance in the the substance in<br>component/raw the product<br>material | CAS / EC / alloy Weight-% of the Total weight-% of Comment<br>number substance in the the substance in<br>component/raw the product<br>material |

### 4: Editing components or substance items in the table

If you want to change any information for the component or the substances you added, you can move the cursor over the substance at the right-hand side of the table.

| Components              |                            |                                                                  |                                                      |               |      |
|-------------------------|----------------------------|------------------------------------------------------------------|------------------------------------------------------|---------------|------|
| Träskiva 50% of product |                            |                                                                  |                                                      | 🖍 Edit 🛛 Dele | te 🔨 |
| Substance               | CAS / EC / alloy<br>number | Weight-% of the<br>substance in the<br>component/raw<br>material | Total weight-% of<br>the substance in<br>the product | Comment       |      |
| Träfiberskiva           | CAS-nr: Övrigt             | x = 100                                                          | x = 50                                               |               | / 0  |
|                         |                            |                                                                  |                                                      |               |      |

- I. The pen allows you to edit.
- II. The cross lets you remove the component or individual substances from the table.

When you click on the pen next to the component, a window opens below and you can correct anything that is wrong. After you have made the change, click on "save changes".

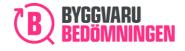

| Edit substance                                            |                                                                                                  |
|-----------------------------------------------------------|--------------------------------------------------------------------------------------------------|
| Name of substance / CAS / EC / alloy number *             | CAS / EC / alloy number *                                                                        |
| Träfiberskiva [ CAS-nr: Övrigt ]                          | CAS-nr: Övrigt                                                                                   |
| Weight-% of the substance in the component/raw material * | Weight-% of the substance in the component/raw material *                                        |
| Total weight-% of the substance in the product * 👩 x = 50 | Comment / Information of any harmonized classification / Information of renewable<br>rawmaterial |
| 🕒 sat                                                     | VE CHANGES                                                                                       |

When you click on the pen next to the substance, a window opens below and you can correct anything that is wrong. After you have made the change, click on "save changes".

| Components              |                            |                                                                  |                                                      |                   |   |
|-------------------------|----------------------------|------------------------------------------------------------------|------------------------------------------------------|-------------------|---|
| Träskiva 50% of product |                            |                                                                  |                                                      | 🖍 Edit 🛛 😣 Delete | ^ |
| Substance               | CAS / EC / alloy<br>number | Weight-% of the<br>substance in the<br>component/raw<br>material | Total weight-% of<br>the substance in<br>the product | Comment           |   |
| Träfiberskiva           | CAS-nr: Övrigt             | x = 85                                                           | x = 42,5                                             |                   |   |
|                         |                            |                                                                  |                                                      |                   |   |

You will then be able to see the updates you have made for components or in the table.

### 5: Yellow information triangle

To help you, some substances that you add will display a yellow information triangle. The yellow information triangle indicates that there is explanatory information for the selected substance/substance item. You can find the information by placing the cursor over the yellow symbol. For example, this may explain how the substance item can be used, or provide clarification relating to further reporting of the substance to meet our reporting requirements.

Name of substance / CAS / EC / alloy number \*

Polyvinylklorid, PVC, Ethene, chloro-, homopolymer [ CAS-nr: 9002-86-2 ]

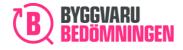

In the above example, the substance item "Polyvinylklorid, PVC" has been selected.

If you have already added a substance, you can find the same information in the table of added substances. This is also indicated by a yellow information triangle. You can open the information box by moving the cursor over the yellow information triangle.

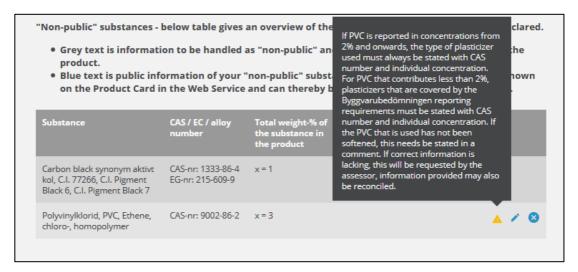

### 6: The "Meter" shows the percentage of content you have reported

On the "meter", you can see how much of the product's content you have reported. In the image below, you can see an example in which you have not reached 98% reported content, which is Byggvarubedömningen's reporting requirement.

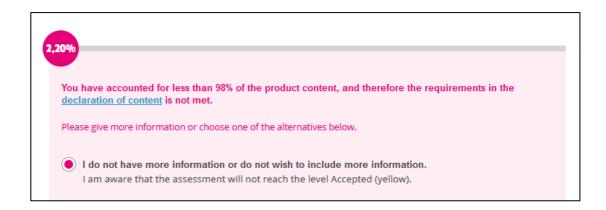

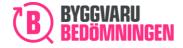

### 7: More components substances

If you want to add more components, repeat the procedure in step 1.

# 6. Chemical contents in applied product

The content in a chemical product on delivery is often different after application/hardening. For this reason, for chemical products, you have the opportunity to also report the content of the applied (hardened) product. This does not affect the assessment at the current time, but could be valuable for our users.

If you want to add information about the content in your chemical product after application/hardening, answer "yes" to the question that appears in the image below.

| Is the chemical composition different, for the product when applied (cured product) compared to the content at<br>delivery? * | 0 |
|----------------------------------------------------------------------------------------------------|---|
| Yes                                                                                                    |   |
| ○ No                                                                                                    |   |
| I do not have this information                                                                                                |   |
| Please specify the content of the applied/cured product below by pressing the button "New substance"                          |   |
|                                                                                                    |   |

Here, I suggest that we should perhaps refer to the earlier description of how this is done?

### 1: Click on the "New substance" button:

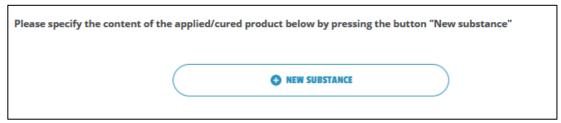

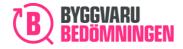

### 2: Pop-up window for reporting substances is shown:

| Add substance                                                                         |                                                                                                  |
|---------------------------------------------------------------------------------------|--------------------------------------------------------------------------------------------------|
| Name of substance / CAS / EC / alloy number * Search for substance / CAS / EC / alloy | Type of value                                                                                    |
| Weight-% of the substance in the component/raw material *                             | Weight-% of the substance in the component/raw material *                                        |
| Substance function in product                                                         | Comment / Information of any harmonized classification / Information of renewable<br>rawmaterial |
| ADD                                                                                   | SUBSTANCE                                                                                        |

I. You add a substance by searching for the substance in Byggvarubedömningen's database. If you cannot find the substance you are looking for, it is possible to add your own.

In the box below, you can search by name, as well as by CAS, EC and alloy number. Various options will be shown in a scroll-down menu, where you can select the substance item required. Other information related to the substance item will be filled in automatically.

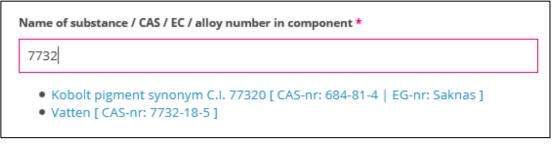

To enter your own substance (meaning that you are unable to find the item after the scroll-down list is shown), you should do the following: Enter the name of your substance. If the substance you want to add has an "Identifier", that is, a CAS number/EC number/alloy number, select this under "Type of value" and then enter the relevant number. If there is no CAS number/EC number/alloy number, the box is left empty and you do not need to select an "Identifier". Note that a clarification of the substance may be requested at a later stage.

| Name of substance / CAS / EC / alloy number * | Type of value | CAS |  |
|-----------------------------------------------|---------------|-----|--|
| Search for substance / CAS / EC / alloy       | CAS           | ~   |  |

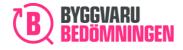

Then select type of value, if the amount of the substance is precise, smaller/larger than or if the substance occurs within a range. Be careful about selecting "equal to" and/or "smaller than" because this could affect your assessment. If you select the range option, you will need to provide lowest and highest values.

| Weight-% of the subs | tance in the component/raw m | naterial * |      |
|----------------------|------------------------------|------------|------|
|                      |                              |            | ~    |
|                      |                              |            |      |
| =                    |                              |            |      |
| Interval             |                              |            |      |
| 2                    |                              |            |      |
| ≤                    |                              |            |      |
| >                    |                              |            |      |
| <                    |                              |            |      |
|                      |                              | (+)        | 1410 |

II. Then enter the total percentage in wt% of the substance that is included in the product. If you have selected range, provide the lowest and highest contents. It is important that you add the correct punctuation as this could affect your assessment.

| Weight-% of the substance in the component/raw material <b>*</b> |        |  |
|------------------------------------------------------------------|--------|--|
|                                                                  | $\sim$ |  |
|                                                                  |        |  |

III. State any function that the substance has in the product, if possible.

Substance function in product

IV. Enter any comments or information about the substance. For example, a comment on clarifying information may be contained in other documentation, any classifications may expire or the substance may have some self-classifications.

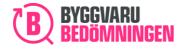

Comment / Information of any harmonized classification / Information of renewable rawmaterial

V. Click on the pink box "add substance".

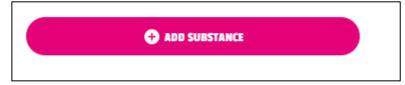

### 3: A table of added substances is shown

All substances that you add will be shown in a table. If anything is incorrect, for example, the substances that have been added or the content of the substance, this can be edited later, see item 4.

| nnehåll i härdad produkt                              |                            |                                                      |         |                                                |
|-------------------------------------------------------|----------------------------|------------------------------------------------------|---------|------------------------------------------------|
| Substance                                             | CAS / EC / alloy<br>number | Total weight-% of<br>the substance in<br>the product | Comment | Function of the<br>substance in the<br>product |
| Polyvinylklorid, PVC, Ethene,<br>chloro-, homopolymer | CAS-nr: 9002-86-2          | x = 5                                                |         |                                                |

### 4: Editing substance items in the table

If you want to change any information for the substances you added, you can move the cursor over the substance at the right-hand side of the table.

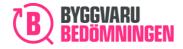

| nnehåll i härdad produkt                              |                            |                                                      |         |                                                |   |
|-------------------------------------------------------|----------------------------|------------------------------------------------------|---------|------------------------------------------------|---|
| Substance                                             | CAS / EC / alloy<br>number | Total weight-% of<br>the substance in<br>the product | Comment | Function of the<br>substance in the<br>product |   |
| Polyvinylklorid, PVC, Ethene,<br>chloro-, homopolymer | CAS-nr: 9002-86-2          | x = 5                                                |         | A /                                            | 8 |

- III. The pen allows you to edit.
- IV. The cross enables you to remove substances from the table.

When you click on the pen, a window opens below and you can correct anything that is wrong.

| Edit substance                                                         |                                                                                                  |
|------------------------------------------------------------------------|--------------------------------------------------------------------------------------------------|
| Name of substance / CAS / EC / alloy number *                          | CAS / EC / alloy number *                                                                        |
| Polyvinylklorid, PVC, Ethene, chloro-, homopolymer [CAS-nr: 9002-86-2] | CA5-nr: 9002-86-2                                                                                |
| Weight-% of the substance in the component/raw material * =            | Weight-% of the substance in the component/raw material *                                        |
| Substance function in product                                          | Comment / Information of any harmonized classification / Information of renewable<br>rawmaterial |
| • save                                                                 | E CHANGES                                                                                        |

Once you have made your correction, click on "Save changes". You will then be able to see the updates you have made in the table.

### 5: Yellow information triangle

To help you, some substances that you add will display a yellow information triangle. The yellow information triangle indicates that there is explanatory information for the selected substance/substance item. You can find the information by moving the cursor over the yellow symbol. For example, this may explain how the substance item can be used, or provide clarification relating to further reporting of the substance to meet our reporting requirements.

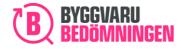

| Name of substance / CAS / EC / alloy number *                            | CAS / EC / alloy number *                                                                                                    |
|--------------------------------------------------------------------------|----------------------------------------------------------------------------------------------------|
| Polyvinylklorid, PVC, Ethene, chloro-, homopolymer [ CAS-nr: 9002-86-2 ] |                                                                                                    |
| Neight-% of the substance in the component/raw material *                | If PVC is reported in concentrations from<br>2% and onwards, the type of plasticizer<br>used must always be stated with CAS<br>number and individual concentration. |
| =                                                                        | For PVC that contributes less than 2%,<br>plasticizers that are covered by the                                                                                      |
| Substance function in product                                            | Byggvarubedömningen reporting<br>requirements must be stated with CAS<br>number and individual concentration. If                                                    |
|                                                                          | the PVC that is used has not been<br>softened, this needs be stated in a                                                                                            |
|                                                                          | comment. If correct information is<br>lacking, this will be requested by the<br>assessor, information provided may also<br>be reconciled.                           |

In the above example, the substance item "Polyvinylklorid, PVC" has been selected.

If you have already added a substance, you can find the same information in the table of added substances. This is also indicated by a yellow information triangle. You can open the information box by moving the cursor over the yellow information triangle.

| ls the chemical composition d<br>delivery? *                                                                                                    | ifferent, for the prod     | uct when applied (cu                                 | red product) compared to the content at                                                                                                    |     |
|----------------------------------------------------------------------------------------------------|----------------------------|------------------------------------------------------|----------------------------------------------------------------------------------------------------|-----|
| <ul> <li>Yes</li> <li>No</li> <li>I do not have this inform</li> </ul> Please specify the content of the content of the conten |                            | oduct below by pressi                                | If PVC is reported in concentrations from<br>2% and onwards, the type of plasticizer<br>used must always be stated with CAS<br>number and individual concentration.<br>For PVC that contributes less than 2%,<br>plasticizers that are covered by the<br>Byggvarubedömningen reporting<br>requirements must be stated with CAS<br>number and individual concentration. If<br>the PVC that is used has not been<br>softened, this needs be stated in a<br>comment. If correct information is |     |
| Substance                                                                                                    | CAS / EC / alloy<br>number | Total weight-% of<br>the substance in<br>the product | lacking, this will be requested by the<br>assessor, information provided may also<br>be reconciled.                                                                                                    |     |
| Polyvinylklorid, PVC, Ethene,<br>chloro-, homopolymer                                                                                                    | CAS-nr: 9002-86-2          | x = 5                                                | ×                                                                                                    | / 0 |

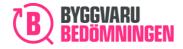

### 6: More substances in your applied/hardened chemical product

If you want to add more substances for your applied/hardened chemical product, repeat the procedure in step 1.

# 7. Two examples of reports

Here are two examples of how substance content can be reported.

### Example 1, Reporting a commodity

You are to report the content of a commodity.

Product A is a commodity that comprises 50% metal, 40% wood and 10% plastic.

Note that if the substances that are part of your product are included in the candidate list, the substances must be reported at component level (meaning you must report which component contains the substance).

### Option 1

You can choose to report the content of Product A as three public substance items, as shown in the image below. If you want to, you can describe each substance's function in your product by specifying it. In the image below, no function has been added.

New public substance

| Substance             | CAS / EC / alloy<br>number           | Total weight-% of Co<br>the substance in<br>the product | omment | Function of the<br>substance in the<br>product |
|-----------------------|--------------------------------------|---------------------------------------------------------|--------|------------------------------------------------|
| Metall, ospecificerad | CAS-nr: Övrigt,<br>metaller          | x = 50                                                  |        | $\bigcirc$                                     |
| Trä                   | CAS-nr: Övrigt,<br>naturmaterial     | x = 40                                                  |        | $\bigcirc$                                     |
| Plast ospecificerad   | CAS-nr: Övrigt,<br>olika ämnen ingår | x = 10                                                  |        |                                                |

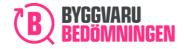

### Option 2

Instead of reporting the substance items as in Option 1, you can choose to report Product A specified by sub-components. For each sub-component, you report the substance that is included. In the images below, we have reported Product A, comprising two sub-components, Component 1 and Component 2. In Component 1, there are two of the substances to be reported, and in Component 2, there is one substance. This option must be used if the substance is included in the Candidate list.

| Component 1 90% of              | product                          |                                                                  |                                                      | 🖍 Edit 🛛 😣 Delete |   |
|---------------------------------|----------------------------------|------------------------------------------------------------------|------------------------------------------------------|-------------------|---|
| Substance                       | CAS / EC / alloy<br>number       | Weight-% of the<br>substance in the<br>component/raw<br>material | Total weight-% of<br>the substance in<br>the product | Comment           |   |
| Trä                             | CAS-nr: Övrigt,<br>naturmaterial | x = 70                                                           | x = 63                                               |                   |   |
| Metall, ospecificerad           | CAS-nr: Övrigt,<br>metaller      | x = 30                                                           | x = 27                                               |                   |   |
|                                 | aradust O1                       | IEW SUBSTANCE IN COMP                                            | ONENT                                                | 🖍 Edit 🛛 😣 Delete | ~ |
| Component 2 10% of              | product                          |                                                                  |                                                      |                   |   |
| Component 2 10% of<br>Substance | CAS / EC / alloy                 | Weight-% of the                                                  | Total weight-% of                                    | Comment           |   |
|                                 |                                  | Weight-% of the<br>substance in the<br>component/raw<br>material | Total weight-% of<br>the substance in<br>the product | Comment           |   |

### Option 3

It is also permitted to report the content in your product with both components and independent substance items, that is, as a combination of Option 1 and Option 2.

### Example 2, reporting of a chemical product

You are to report the content of a chemical product. Your chemical product includes the substances that you want to show as "Public" in Byggvarubedömningen's Web Service, but the substances that you want to be "Non-public" are also included. When you are going to report the content of chemical products, you report the content that is contained in the unhardened product (before application). The substances reported in a safety data sheet must also be provided in the application template.

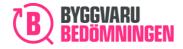

Product b is a chemical product comprising 40% water, 40% filler and 20% additives since it is unhardened.

We begin by reporting the substances that are "Public". They can be seen in the table below, alongside the function that the substances fulfil in the chemical product. Please note that the table is "blue-shaded".

| the product produ                                              | roduct |
|----------------------------------------------------------------|--------|
| Vatten         CAS-nr: 7732-18-5         x = 40         Diluen |        |

To add the "Non-public" substance, you need to click on the option below in the pink box.

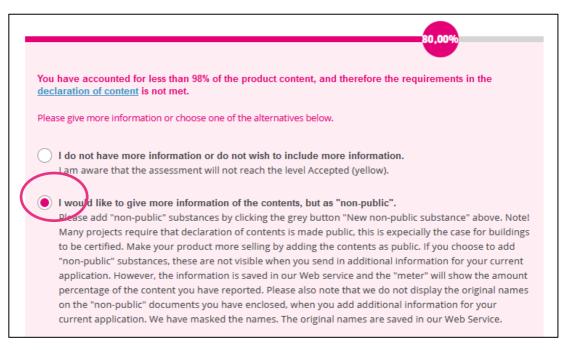

When you have done this, you will be able to add the substance that is to be "Non-public". The "Non-public" substance is visible in the table below. Please note that the table is "grey-shaded".

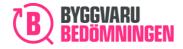

| product.<br>• Blue text is public in | formation of your          | "non-public" substance. | l only be used for assessment of the<br>. The public information will be sho<br>ad by all users of the Web Service. |
|--------------------------------------|----------------------------|-------------------------|----------------------------------------------------------------------------------------------------|
| Substance                            | CAS / EC / alloy<br>number | the substance in        | nment Function of the<br>substance in the                                                                           |
|                                      |                            | the product             | product                                                                                                    |

If the content of Product B changes after it has been applied/hardened, you can report it in the following way:

| Is the chemical composition different, for the product when applied (cured product) compared to the content at<br>delivery? * | 0 |
|----------------------------------------------------------------------------------------------------|---|
| Yes                                                                                                    |   |
| ○ No                                                                                                    |   |
| I do not have this information                                                                                                |   |
| Please specify the content of the applied/cured product below by pressing the button "New substance"                          |   |

Report what the hardened product comprises. This report will not impact the assessment of your product, but is of help to the users of Byggvarubedömningen's Web Service.

| nehåll i härdad produkt |                            |                                                      |         |                                                |
|-------------------------|----------------------------|------------------------------------------------------|---------|------------------------------------------------|
| Substance               | CAS / EC / alloy<br>number | Total weight-% of<br>the substance in<br>the product | Comment | Function of the<br>substance in the<br>product |
| Polymer, ospecificerad  | CAS-nr: Övrigt,<br>polymer | x = 100                                              |         |                                                |

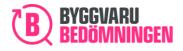

# Welcome to Byggvarubedömningen!

Together we make it easier to build sustainably.